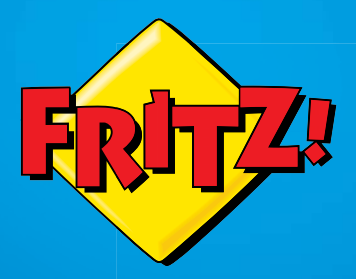

# FRITZ!Fon M2

## Konfiguracja i obsługa

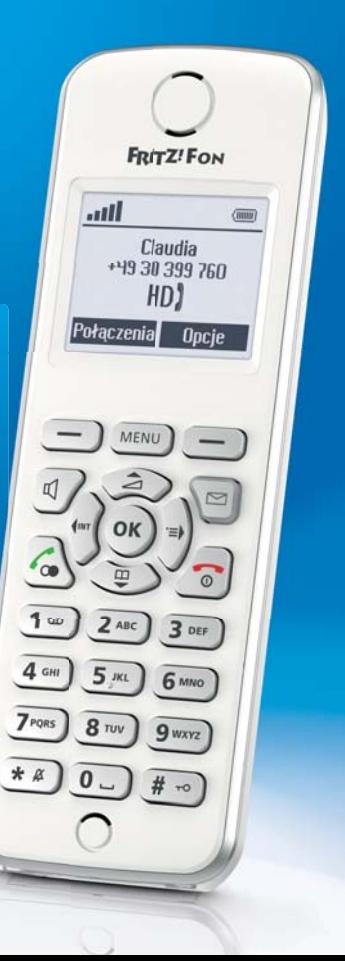

## Spis treści

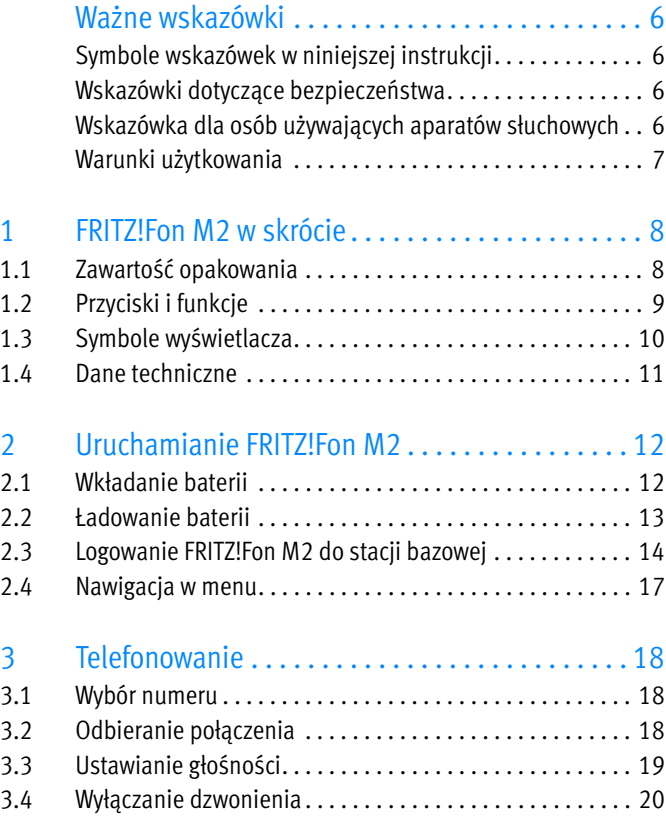

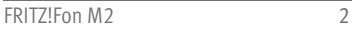

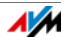

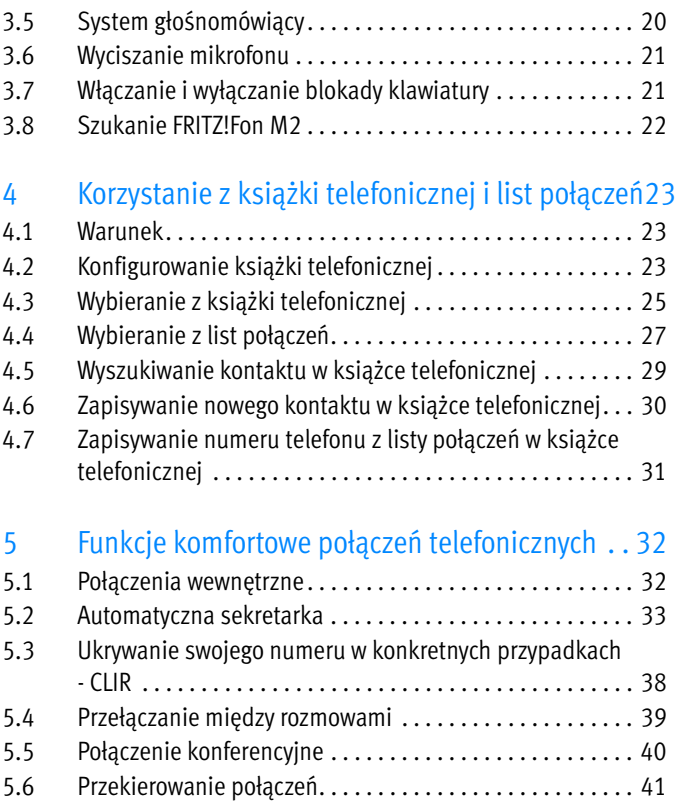

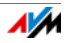

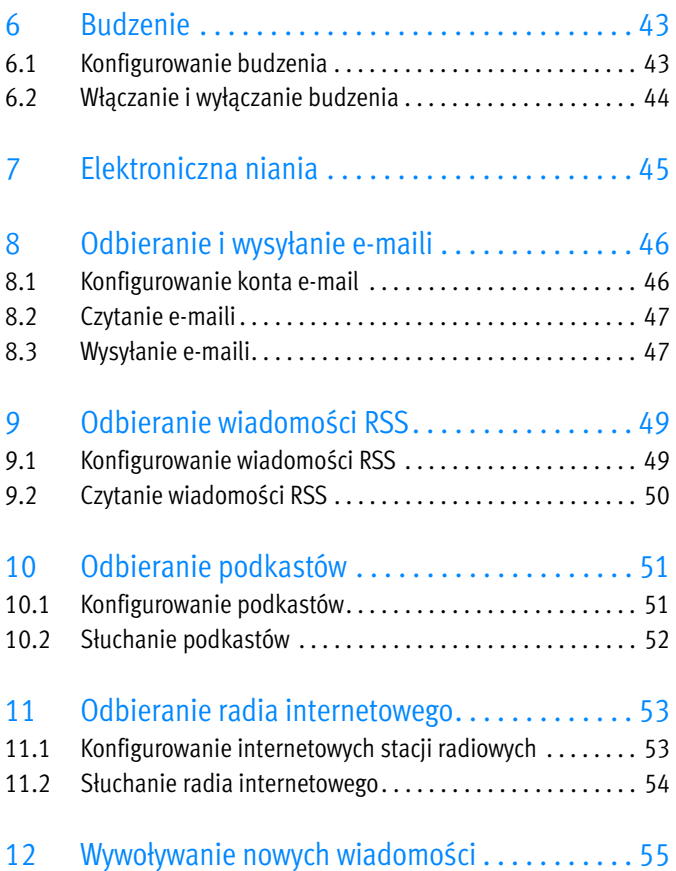

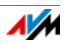

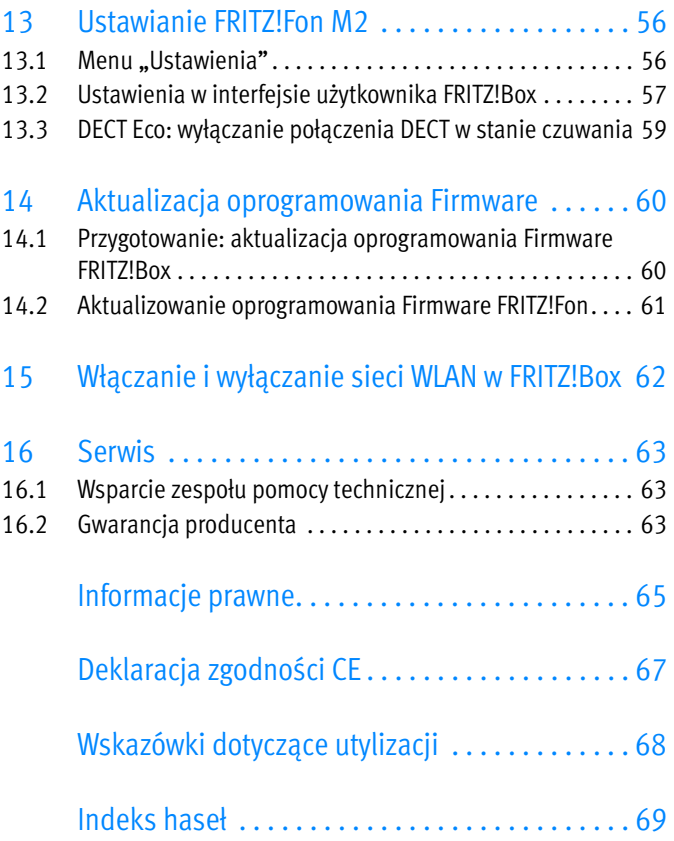

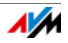

## <span id="page-5-0"></span>Ważne wskazówki

## <span id="page-5-1"></span>Symbole wskazówek w niniejszej instrukcji

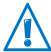

Ten symbol zwraca uwagę na szczególnie istotne wskazówki, których zlekceważenie może doprowadzić do błędów w działaniu programu.

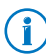

Ten symbol oznacza przydatne wskazówki i porady.

## <span id="page-5-2"></span>Wskazówki dotyczące bezpieczeństwa

Podczas obsługi FRITZ!Fon M2 przestrzegać następujących wskazówek, aby chronić siebie i urządzenie przed uszkodzeniami:

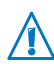

Nie pozwalać, by do wnętrza urządzenia FRITZ!Fon M2 dostały się płyny, ponieważ może to spowodować porażenie prądem i/lub zwarcie.

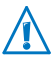

Nie zostawiać urządzenia FRITZ!Fon M2 przez dłuższy czas na słońcu.

### <span id="page-5-3"></span>Wskazówka dla osób używających aparatów słuchowych

Jeśli noszą Państwo aparat słuchowy, FRITZ!Fon może powodować nieprzyjemne hałasy. Są one spowodowane interferencją sygnałów radiowych z aparatem słuchowym.

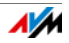

## <span id="page-6-0"></span>Warunki użytkowania

Aby możliwe było korzystanie z FRITZ!Fon M2, muszą być spełnione następujące warunki:

- Niezbędna jest stacja bazowa obsługująca standard DECT, podłączona do linii telefonicznej lub internetu.
- Pełen zakres funkcji FRITZ!Fon M2 jest dostępny w połączeniu z modelem FRITZ!Box obsługującym DECT jako stacją bazową.

Wszystkie urządzenia muszą używać aktualnego oprogramowania Firmware.

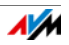

## <span id="page-7-0"></span>1 FRITZ!Fon M2 w skrócie

FRITZ!Fon M2 to telefon bezprzewodowy, którego można używać do dzwonienia w internecie oraz na telefony stacjonarne. FRITZ!Fon został zaprojektowany specjalnie do urządzenia FRITZ!Box, działa jednak również z innymi stacjami bazowymi DECT.

Rozmowy telefoniczne w Internecie można za pomocą FRITZ!Fon prowadzić w jakości HD, która zapewnia naturalny dźwięk rozmów.

FRITZ!Fon obsługuje tryb DECT Eco "No Emission". Jeśli wszystkie telefony bezprzewodowe obsługują tryb DECT Eco, urządzenie FRITZ!Box może wyłączyć połączenie radiowe DECT, gdy tylko wszystkie telefony znajdą się w trybie czuwania.

## <span id="page-7-1"></span>1.1 Zawartość opakowania

- FRITZ!Fon M2
- Stacja ładująca
- Zasilacz
- **Bateria**

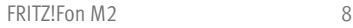

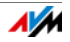

## <span id="page-8-0"></span>1.2 Przyciski i funkcje

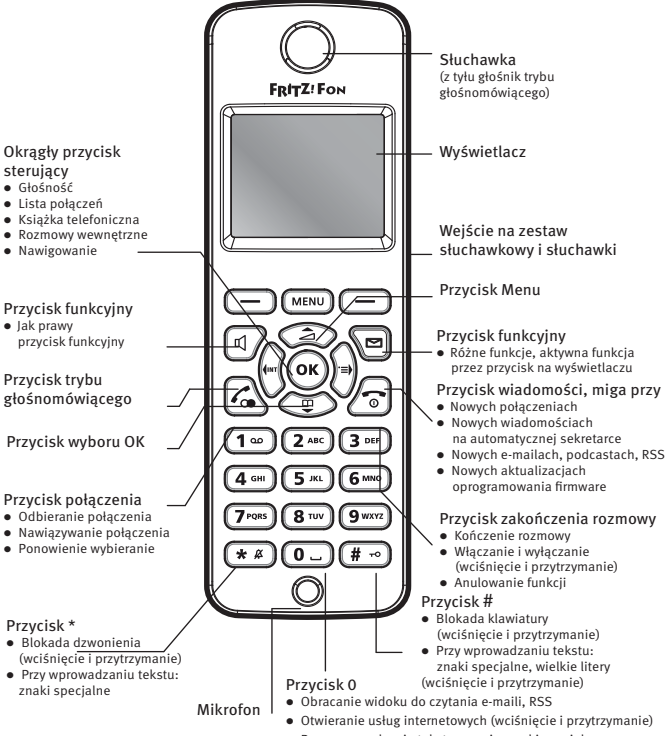

## <span id="page-9-0"></span>1.3 Symbole wyświetlacza

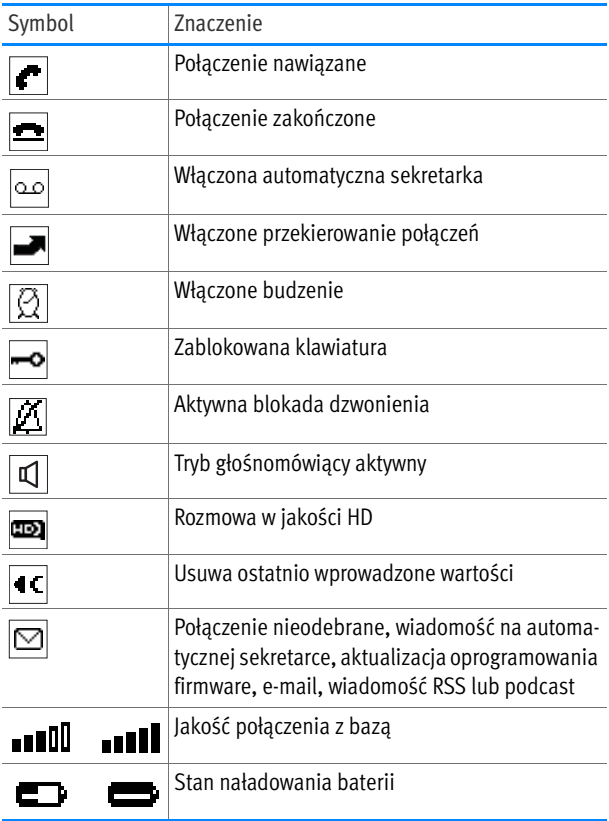

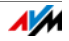

## <span id="page-10-0"></span>1.4 Dane techniczne

- Standard połączenia radiowego DECT
- Zasięg: do 300 metrów na zewnątrz, do 40 metrów w budynkach
- Czas czuwania nawet 240 godzin
- Czas rozmów nawet 15 godzin
- Wyświetlacz: 112 x 65 pikseli, monochromatyczny
- Klawiatura z klawiszami funkcyjnymi, sterującymi i cyframi
- 2 styki do ładowania na spodzie
- Włączanie/wyłączanie przyciskiem zakończenia rozmowy
- Głośnik/mikrofon
- Wymiary: (dł. x szer. x wys.): ok. 145 x 48 x 18 mm
- Waga: 106 g
- Napięcie robocze stacji ładującej: 230 V / 50 Hz
- 1 akumulator, 750 mAh, 3,7 V, z zabezpieczeniem przed głębokim rozładowaniem

Czas ładowania w stacji łądującej: przy 10°C–30°C ok. 6 h

- Warunki otoczenia: temperatura robocza: 0°C–3°C, temperatura przechowywania: -20°C–45°C, względna wilgotność powietrza: 5%–95% brak skraplania
- DECT Eco: z odpowiednią stacją bazową DECT możliwe jest wyłączanie połączenia bezprzewodowego DECT w trybie czuwania
- Zgodność z normami CE

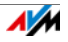

## <span id="page-11-0"></span>2 Uruchamianie FRITZ!Fon M2

## <span id="page-11-1"></span>2.1 Wkładanie baterii

Kieszeń na baterię znajduje się z tyłu FRITZ!Fon M2.

1. Włożyć monetę w wycięcie pokrywki baterii. Obrócić monetę, aż pokrywka odskoczy, wtedy pociągnąć ją do góry.

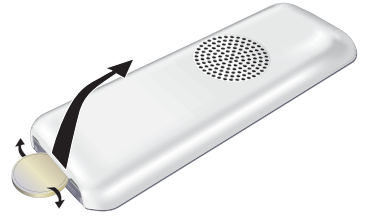

2. Włożyć baterię tak, aby styki przylegały do siebie.

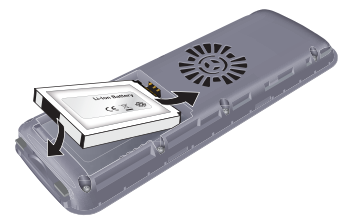

3. Zamknąć kieszeń na baterię.

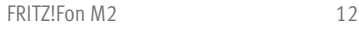

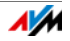

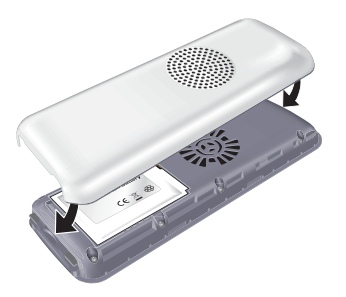

## <span id="page-12-0"></span>2.2 Ładowanie baterii

Ładowanie baterii:

1. Podłączyć zasilacz do stacji ładującej FRITZ!Fon M2.

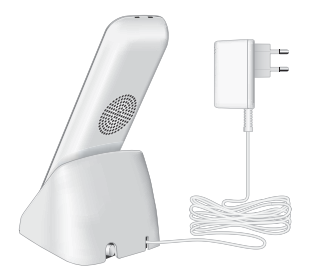

- 2. Podłączyć zasilacz do gniazdka elektrycznego.
- 3. Wstawić FRITZ!Fon M2 do stacji ładującej. Bateria jest ładowana.

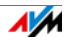

### <span id="page-13-0"></span>2.3 Logowanie FRITZ!Fon M2 do stacji bazowej

Zalogować FRITZ!Fon M2 do FRITZ!Box lub do innej stacji bazowej (DECT). Stacja bazowa łączy FRITZ!Fon M2 z linią telefoniczną.

#### Logowanie FRITZ!Fon M2

ł.

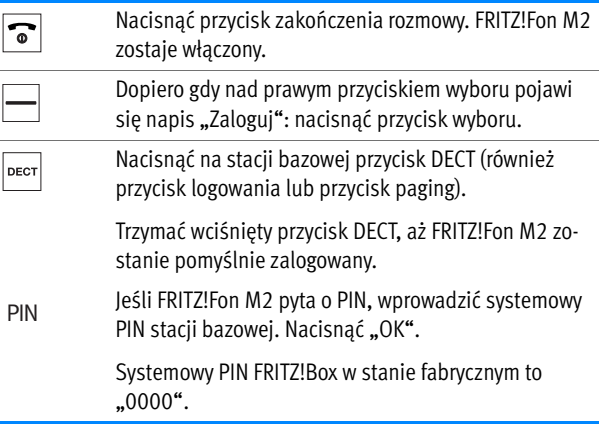

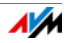

#### Logowanie FRITZ!Fon M2 do kilku stacji bazowych

FRITZ!Fon można zalogować do maksymalnie czterech stacji bazowych i w razie potrzeby szybko zmienić stację bazową.

Nie jest możliwe równoczesne korzystanie z kilku stacji bazowych.

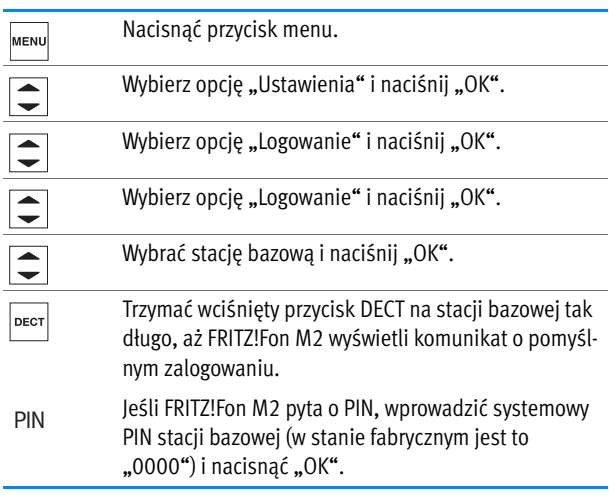

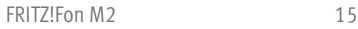

#### Zmiana stacji bazowej

Jeśli FRITZ!Fon jest zalogowany do kilku stacji bazowych, można zmienić stację bazową w następujący sposób:

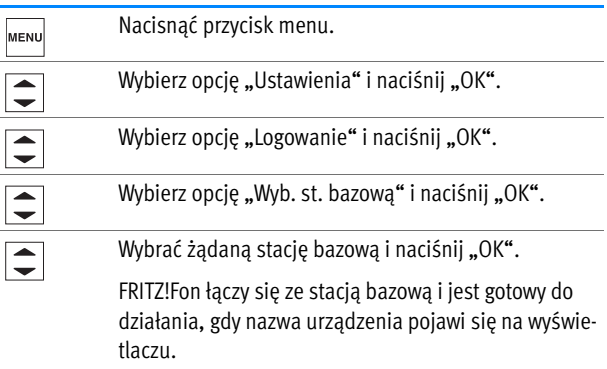

#### <span id="page-15-0"></span>Wylogowanie ze stacji bazowej

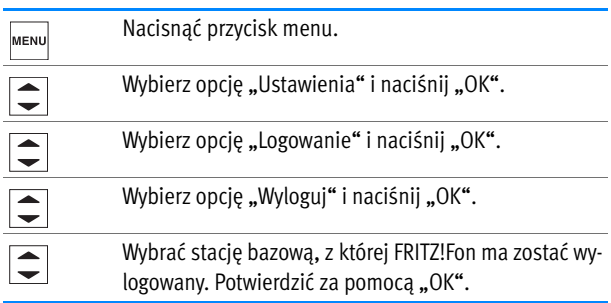

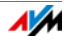

## <span id="page-16-0"></span>2.4 Nawigacja w menu

Po wciśnięciu przycisku Menu otwiera się menu główne. Za pomocą przycisków ze strzałkami można poruszać się w menu.

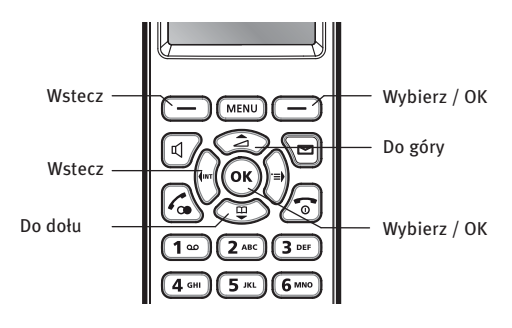

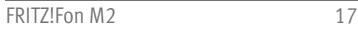

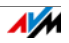

## <span id="page-17-0"></span>3 Telefonowanie

### <span id="page-17-1"></span>3.1 Wybór numeru

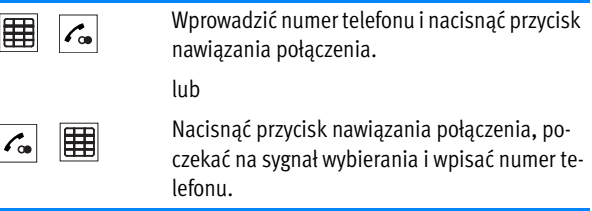

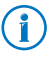

Można również wybierać numery z książki telefonicznej lub z listy połączeń. Wybrać numer i nacisnąć przycisk nawiązania połączenia. Proszę zapoznać się również z [Korzystanie z](#page-22-0)  [książki telefonicznej i list połączeń od strona 23.](#page-22-0)

## <span id="page-17-2"></span>3.2 Odbieranie połączenia

Połączenie można odebrać na różne sposoby:

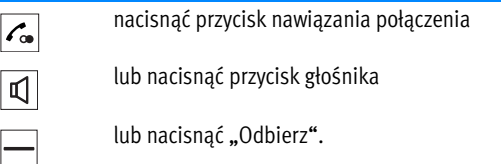

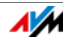

#### <span id="page-18-1"></span>Włączanie bezpośredniego odbierania

Po włączeniu funkcji "Bezpośrednie odbieranie", FRITZ!Fon automatycznie odbiera połączenie, gdy tylko urządzenie zostanie wyjęte ze stacji ładującej.

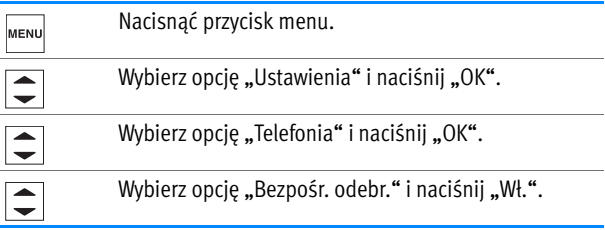

## <span id="page-18-0"></span>3.3 Ustawianie głośności

Podczas rozmowy przez słuchawkę i przez zestaw głośnomówiący można w trakcie rozmowy zmienić głośność.

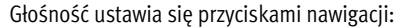

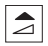

Głośniej: aby zwiększyć głośność, nacisnąć górny przycisk nawigacji.

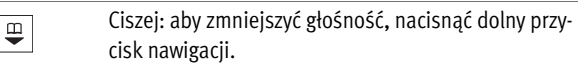

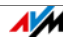

## <span id="page-19-0"></span>3.4 Wyłączanie dzwonienia

Dzwonek FRITZ!Fon M2 można wyłączyć.

Wyłączanie dzwonka na stałe

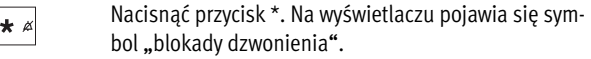

Włączanie dzwonka na stałe

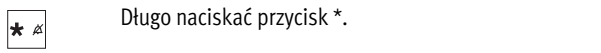

Wyłączanie dzwonka dla aktualnego połączenia

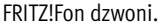

Naciskać długo przycisk \*. Dzwonek zostaje wyłączony. \* 0 Połączenie można jednak nadal odebrać.

### <span id="page-19-1"></span>3.5 System głośnomówiący

Podczas korzystania z systemu głośnomówiącego używany jest mikrofon i głośnik FRITZ!Fon M2. Można odłożyć FRITZ!Fon M2 i w rozmowie może brać kilka osób.

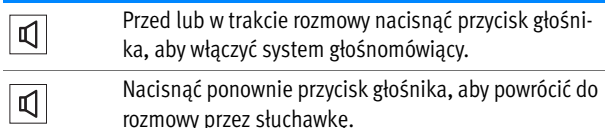

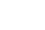

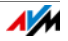

## <span id="page-20-0"></span>3.6 Wyciszanie mikrofonu

Można wyłączyć mikrofon FRITZ!Fon M2 podczas rozmowy. Rozmówca nie będzie wtedy nic słyszał.

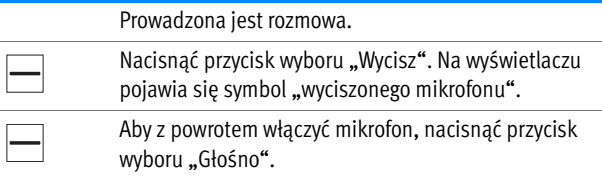

## <span id="page-20-1"></span>3.7 Włączanie i wyłączanie blokady klawiatury

Blokada klawiatury zapobiega przypadkowemu nawiązywaniu połączeń.

Przy włączonej blokadzie klawiatury połączenia przychodzące można odbierać w zwykły sposób.

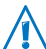

Na numery alarmowe 110 i 112 można dzwonić również wtedy, gdy klawiatura jest zablokowana.

#### Włączanie blokady klawiatury

Naciskać przycisk #, aż na wyświetlaczu pojawi się  $#$   $\sim$ symbol blokady klawiatury **. .**...

#### Wyłączanie blokady klawiatury

Naciskać przycisk #, aż na wyświetlaczu pojawi się ko- $\#$   $\sim$ munikat "odblokowynwanie".

### <span id="page-21-0"></span>3.8 Szukanie FRITZ!Fon M2

Jeśli nie mogą Państwo znaleźć telefonu FRITZ!Fon M2, można go poszukać za pomocą funkcji paging.

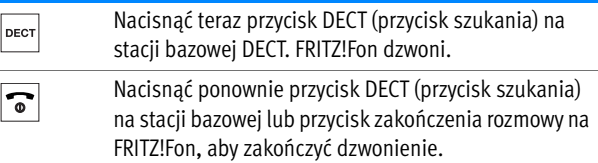

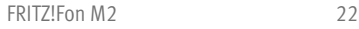

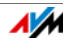

## <span id="page-22-0"></span>4 Korzystanie z książki telefonicznej i list połączeń

Jeśli urządzenie FRITZ!Box obsługujące DECT jest wykorzystywane jako stacja bazowa, w telefonie FRITZ!Fon można korzystać z książki telefonicznej i list połączeń urządzenia FRITZ!Box.

### <span id="page-22-1"></span>4.1 Warunek

Książka telefoniczna i listy połączeń są dostępne wtedy, gdy urządzenie FRITZ!Box jest używane jako stacja bazowa DECT dla FRITZ!Fon.

### <span id="page-22-2"></span>4.2 Konfigurowanie książki telefonicznej

Dla FRITZ!Fon można skonfigurować nową książkę telefoniczną w urządzeniu FRITZ!Box lub użyć istniejącej książki telefonicznej.

#### <span id="page-22-3"></span>Konfigurowanie nowej książki telefonicznej w FRITZ!Box

W urządzeniu FRITZ!Box można zapisać nawet sześć różnych książek telefonicznych. Dodatkowo można aktywować nawet sześć książek telefonicznych online w internecie.

- 1. Otwórz w przeglądarce internetowej interfejs użytkownika urządzenia FRITZ!Box ([http://fritz.box\)](http://fritz.box).
- 2. Wybierz "Telefonia / Książka telefoniczna."
- 3. Kliknij na przycisk "Nowa książka telefoniczna".

Więcej informacji na temat konfigurowania nowej książki telefonicznej znajduje się w Pomocy w interfejsie użytkownika.

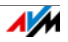

4. Skonfiguruj nową książkę telefoniczną.

Więcej informacji na temat konfigurowania nowej książki telefonicznej uzyskasz po kliknięciu w interfejsie użytkownika opcji "Pomoc".

#### Wybieranie książki telefonicznej dla telefonu FRITZ!Fon  $M<sub>2</sub>$

Jeśli w urządzeniu FRITZ!Box skonfigurowanych zostało kilka książek telefonicznych, wybrać jedną z nich dla FRITZ!Fon:

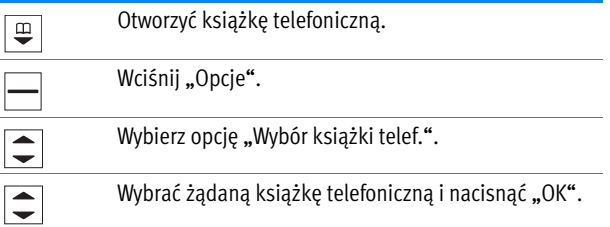

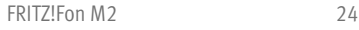

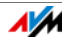

## <span id="page-24-0"></span>4.3 Wybieranie z książki telefonicznej

Kontakty w książce telefonicznej mogą zawierać kilka numerów telefonów. Dlatego istnieją różne możliwości wybierania numerów z książki telefonicznej.

Dzwonienie na pierwszy numer kontaktu

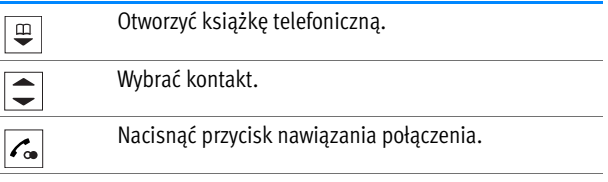

Połączenie zostaje nawiązane.

#### Wybieranie numeru

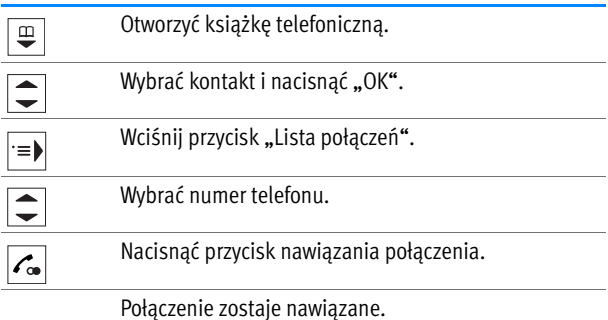

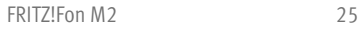

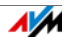

#### Zmiana lub uzupełnianie numeru

Przed nawiązaniem połączenia można zmienić lub uzupełnić numer, na przykład dodając numer wewnętrzny:

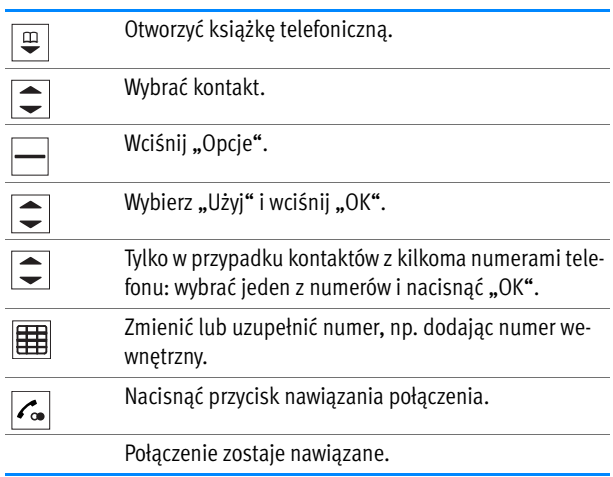

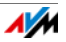

## <span id="page-26-0"></span>4.4 Wybieranie z list połączeń

#### Wybieranie z listy połączeń

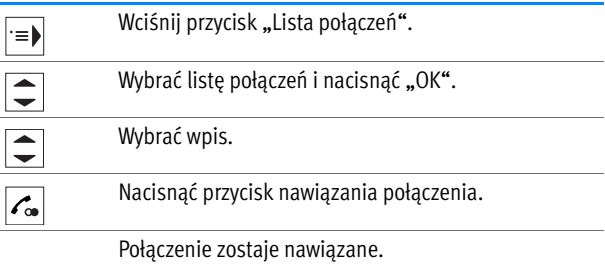

#### Wybieranie z listy ponownego wybierania

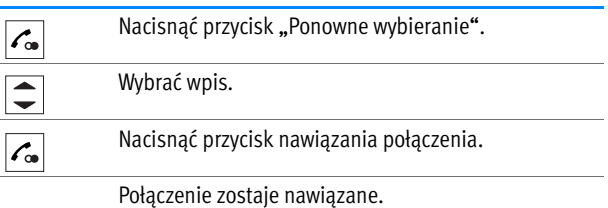

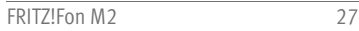

#### Zmiana lub uzupełnianie numeru

Przed nawiązaniem połączenia można zmienić lub uzupełniać numer, na przykład dodać numer wewnętrzny:

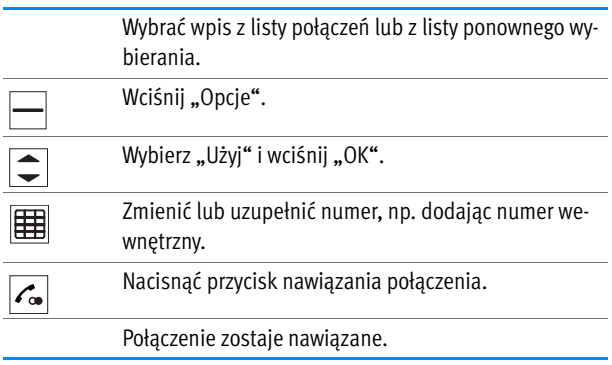

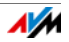

## <span id="page-28-0"></span>4.5 Wyszukiwanie kontaktu w książce telefonicznej

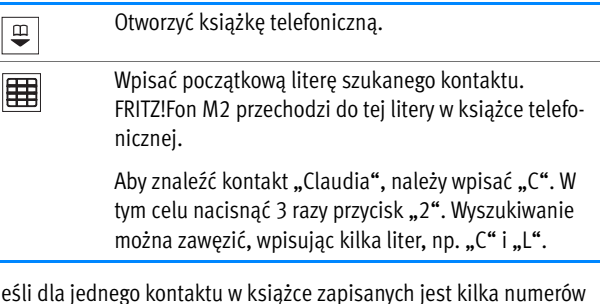

Jeśli dla jednego kontaktu w książce zapisanych jest kilka numerów telefonu, należy skorzystać z następującej funkcji:

Wciśnij przycisk "Lista połączeń". Wyświetlane są wszystkie numery zapisane dla danego kontaktu.

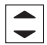

Wybrać żądany numer i nacisnąć "OK".

Jeśli użytkownik nie użyje tej funkcji, nastąpi połączenie z numerem ustawionym jako numer główny.

#### Ułatwione wyszukiwanie w książce telefonicznej

Po włączeniu funkcji "Ułatwionego wyszukiwania w książce telefonicznej" można wybrać każdą literę przez jednokrotne naciśnięcie przycisku. Przyciskiem "5" można np. wywołać wszystkie kontakty zaczynające się na literę "J", "K" lub "L". Włączanie ułatwienia wyszukiwania w książce telefonicznej:

1. W przeglądarce internetowej otworzyć interfejs użytkownika FRITZ!Box ([http://fritz.box\)](http://fritz.box).

- 2. Wybrać "Telefonia/ Urządzenia telefoniczne".
- 3. Kliknąć na przycisk "Edytuj", aby otworzyć ustawienia FRITZ!Fon.
- 4. Przejść do zakładki "Właściwości urządzenia telefonicznego".

Więcej informacji na temat ułatwienia wyszukiwania w książce telefonicznej znajduje się w Pomocy w interfejsie użytkownika.

### <span id="page-29-0"></span>4.6 Zapisywanie nowego kontaktu w książce telefonicznej

W interfejsie użytkownika FRITZ!Box można zarządzać książką telefoniczną, a w FRITZ!Fon dodawać nowe kontakty.

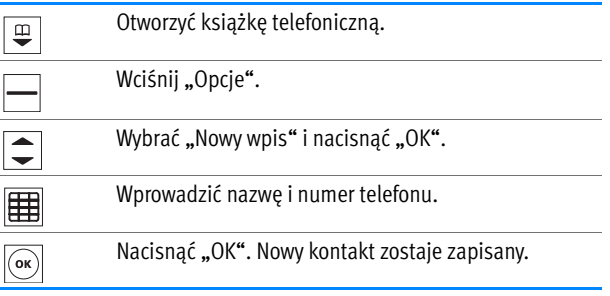

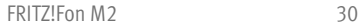

### <span id="page-30-0"></span>4.7 Zapisywanie numeru telefonu z listy połączeń w książce telefonicznej

Numery z list połączeń można zapisać do książki telefonicznej.

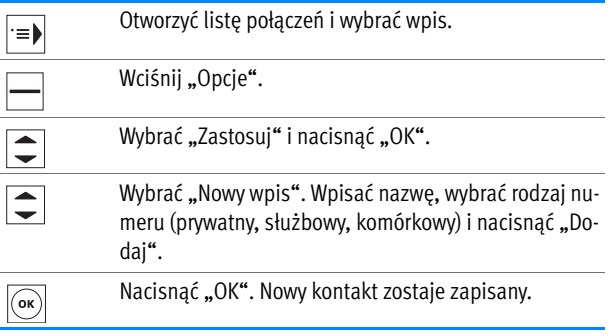

## <span id="page-31-0"></span>5 Funkcje komfortowe połączeń telefonicznych

Za pomocą FRITZ!Fon M2 można używać udostępnianych przez stację bazową funkcji komfortowych do połączeń telefonicznych. FRITZ!Fon M2 oferuje pełny zakres funkcji w połączeniu z modelem FRITZ!Box obsługującym DECT jako stacją bazową. Aby funkcje były optymalnie obsługiwane, oba urządzenia powinny mieć aktualne oprogramowanie Firmware.

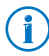

Sposób aktualizacji oprogramowania Firmware FRITZ!Fon M2 jest opisany w [strona 60.](#page-59-0)

FRITZ!Fon M2 można również zalogować do stacji bazowych DECT innych producentów. FRITZ!Fon M2 nie może udostępnić funkcji komfortowych, których nie obsługuje stacja bazowa.

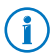

Informacje na temat obsługiwanych funkcji komfortowych znajdują się w dokumentacji stacji bazowej.

## <span id="page-31-1"></span>5.1 Połączenia wewnętrzne

Za pomocą telefonów podłączonych do tej samej stacji bazowej co FRITZ!Fon M2 można bezpłatnie telefonować wewnętrznie.

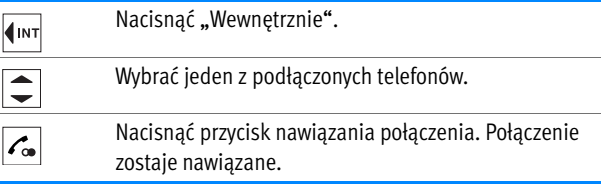

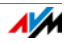

## <span id="page-32-0"></span>5.2 Automatyczna sekretarka

Automatyczną sekretarkę do FRITZ!Fon należy skonfigurować w interfejsie użytkownika FRITZ!Box. Następnie można ją obsługiwać bezpośrednio za pomocą FRITZ!Fon.

Jeśli używanych jest kilka telefonów bezprzewodowych FRITZ!Fon, można dla każdego FRITZ!Fon skonfigurować oddzielną automatyczną sekretarkę.

#### Warunek

Automatyczna sekretarka jest dostępna, gdy urządzenie FRITZ!Box jest wykorzystywane jako stacja bazowa DECT dla FRITZ!Fon.

#### Konfigurowanie automatycznej sekretarki w FRITZ!Box

- 1. W przeglądarce internetowej otworzyć interfejs użytkownika FRITZ!Box ([http://fritz.box\)](http://fritz.box).
- 2. Wybierz opcję "Telefonia / Automat. sekretarka".
- 3. Kliknij na link "Kolejna automatyczna sekretarka".
- 4. Wybrać tryb pracy, opóźnienie powitania i długość powitania. W trybie pracy "Tylko powitanie" dzwoniący nie mogą zostawiać wiadomości.
- 5. Wprowadzić nazwę automatycznej sekretarki i potwierdzić, klikając na "Dalej".
- 6. Wybrać jeden lub kilka numerów telefonu, które zostały przypisane do FRITZ!Fon do połączeń przychodzących.
- 7. Kliknąć na "Dalej" i "Zastosuj".

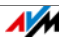

Automatyczna sekretarka jest skonfigurowana.

#### Włączanie i wyłączanie automatycznej sekretarki

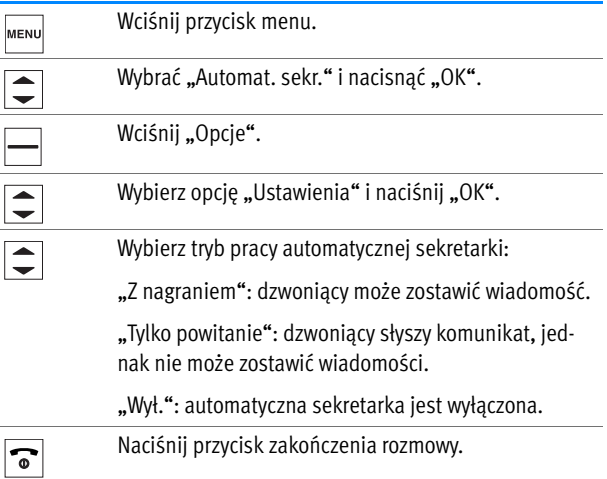

Przy trybach "Z nagraniem" i "Tylko powitanie" istnieje możliwość nagrania własnych powitań. Instrukcja postępowania znajduje się w części [Nagrywanie własnego powitania od strona 35.](#page-34-0)

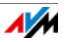

#### <span id="page-34-0"></span>Nagrywanie własnego powitania

Automatyczna sekretarka ma standardowy komunikat początkowy i standardowy komunikat końcowy. Własne komunikaty można nagrać w następujący sposób:

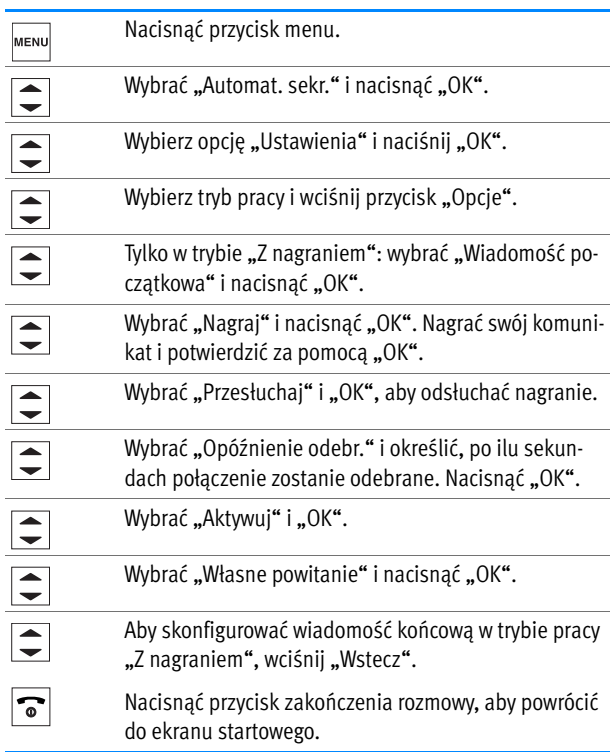

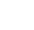

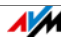

#### Odsłuchiwanie nowych wiadomości

Jeśli są nowe wiadomości, przycisk wiadomości na FRITZ!Fon M2 miga na czerwono. Odsłuchiwanie wiadomości:

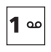

Naciskać długo przycisk "1". Otworzone zostają wszystkie nowe wiadomości.

lub

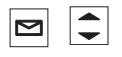

Nacisnąć przycisk wiadomości i wybrać wiadomość. Najnowsza wiadomość znajduje się na początku.

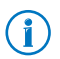

Aby ponownie odsłuchać już odsłuchane wiadomości, wybrać "Menu/ Lista połączeń/ Wiadomości" (//).

### Usuwanie wiadomości

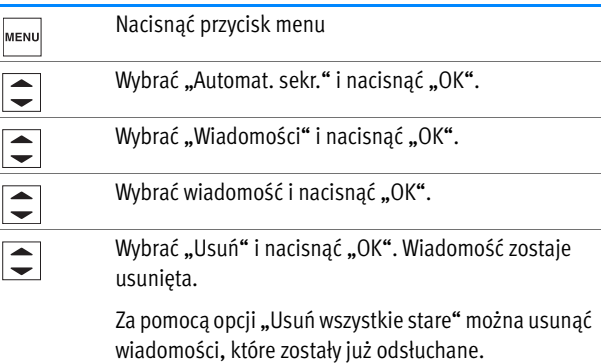

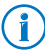

Menu "Wiadomości" można również otworzyć przez długie naciskanie przycisku 1-

#### <span id="page-36-1"></span>Przejmowanie rozmowy z automatycznej sekretarki

Rozmowę, która została już odebrana przez automatyczną sekretarkę, można przejąć i odebrać za pomocą FRITZ!Fon M2.

Wciśnij "Opcje".

Wybrać "Odbierz" i nacisnąć "OK".

#### <span id="page-36-0"></span>Menu głosowe automatycznej sekretarki

Automatyczną sekretarkę można również obsługiwać za pomocą menu głosowego, które krok po kroku prowadzi użytkownika przez ustawienia i funkcie.

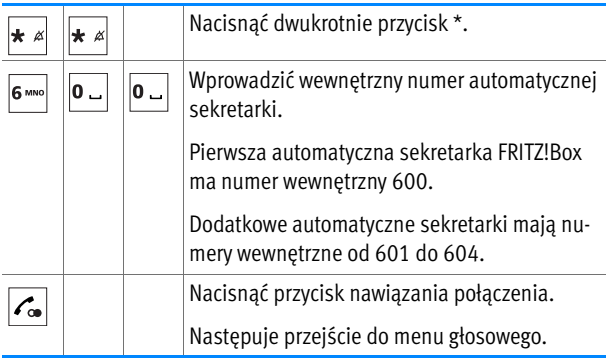

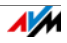

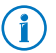

Przegląd menu głosowego znajduje się w instrukcji obsługi FRITZ!Box.

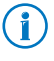

Numery wewnętrzne wszystkich automatycznych sekretarek znajdują się w interfejsie użytkownika FRITZ!Box w menu "Telefonia / Urządzenia telefoniczne".

## <span id="page-37-0"></span>5.3 Ukrywanie swojego numeru w konkretnych przypadkach - CLIR

Jeśli numer nie ma być wyświetlany na telefonie rozmówcy, można w konkretnym przypadku ukryć numer dla rozmowy wychodzącej (CLIR). Z funkcji CLIR (Calling Line Identification Restriction) można korzystać w następujący sposób:

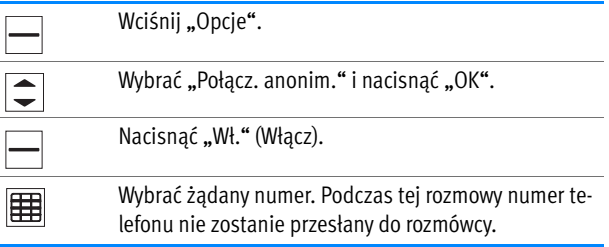

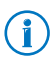

Aby na stałe ukryć numer, należy włączyć funkcję CLIR w interfejsie użytkownika FRITZ!Box. Instrukcja postępowania znajduje się w rozdziale [Ustawienia w interfejsie użytkow](#page-56-0)[nika FRITZ!Box na strona 57](#page-56-0).

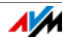

## <span id="page-38-1"></span><span id="page-38-0"></span>5.4 Przełączanie między rozmowami

Podczas rozmowy można nawiązać połączenie z drugim rozmówcą i przełączać się dowolnie często między rozmowami.

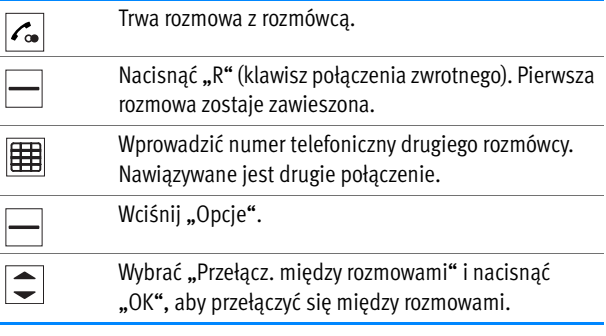

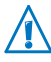

Aby nawiązać drugie połączenie z wewnętrznym rozmówcą, nacisnąć przycisk "Wewnętrznie"  $\left|\mathbf{I}^{\mathsf{INT}}\right|$ i wybrać podłączony telefon.

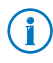

Więcej informacji na temat przełączania między rozmowami i pozostałych funkcji komfortowych można znaleźć w instrukcji obsługi FRITZ!Box.

## <span id="page-39-0"></span>5.5 Połączenie konferencyjne

Dzięki połączeniu konferencyjnemu uczestnicy rozmowy mogą prowadzić ze sobą telekonferencję. W połączeniu konferencyjnym może brać udział dwóch rozmówców zewnętrznych i jeden wewnętrzny, albo dwóch rozmówców wewnętrznych i jeden zewnętrzny.

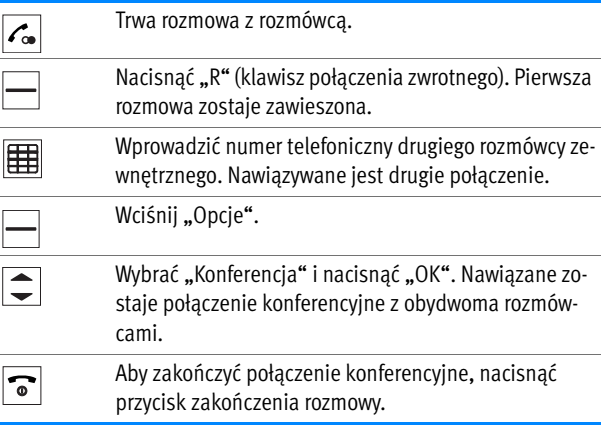

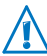

Aby nawiązać drugie połączenie z wewnętrznym rozmówcą, nacisnąć przycisk "Wewnętrznie"  $\left| \cdot \right|$ i wybrać podłączony telefon.

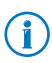

Więcej informacji na temat połączenia konferencyjnego i pozostałych funkcji komfortowych można znaleźć w instrukcji obsługi FRITZ!Box.

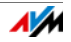

## <span id="page-40-0"></span>5.6 Przekierowanie połączeń

Za pomocą tej funkcji można przekierowywać połączenia z FRITZ!Fon M2. Można zdecydować, przy których połączeniach przekierowanie połączeń będzie aktywne i dokąd będą przekierowywane połączenia.

Przekierowanie można skonfigurować dla następujących połączeń przychodzących:

- wszystkie połączenia z FRITZ!Fon M2
- wszystkie połączenia przychodzące z określonego numeru
- wszystkie połączenia anonimowe, przy których dzwoniący nie podaje swojego numeru telefonu

Można skonfigurować przekierowanie do następujących miejsc docelowych:

- inny telefon podłączony do FRITZ!Box
- zewnętrzna linia telefoniczna
- automatyczna sekretarka skonfigurowana w FRITZ!Box

#### Konfigurowanie przekierowania połączeń

- 1. W przeglądarce internetowej otworzyć interfejs użytkownika FRITZ!Box ([http://fritz.box\)](http://fritz.box).
- 2. Wybrać menu "Telefonia / Obsługa połączeń / Przekierowanie połączeń".

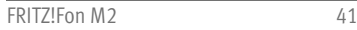

3. Kliknąć na przycisk "Nowe przekierowanie połączeń" i skonfigurować nowe przekierowanie połączeń.

Szczegółowe informacje na temat konfiguracji przekierowania połączeń znajdują się w Pomocy interfejsu użytkownika.

#### Włączanie i wyłączanie przekierowania połączeń

Przekierowanie skonfigurowane dla połączeń przychodzących do FRITZ!Fon M2 można włączać i wyłączać za pomocą FRITZ!Fon M2.

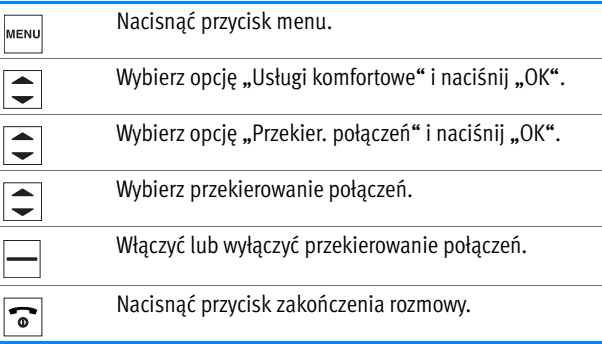

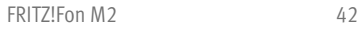

## <span id="page-42-0"></span>6 Budzenie

Z modelem obsługującym DECT FRITZ!Box jako stacją bazową, można używać FRITZ!Fon M2 do budzenia. Można ustawić różne godziny, o których ma się odbywać budzenie za pomocą FRITZ!Fon M2.

## <span id="page-42-1"></span>6.1 Konfigurowanie budzenia

Budzenie można skonfigurować w interfejsie użytkownika FRITZ!Box z zalogowanym FRITZ!Fon M2.

- 1. W przeglądarce internetowej otworzyć interfejs użytkownika FRITZ!Box ([http://fritz.box\)](http://fritz.box).
- 2. Wybrać menu "Telefonia / Budzenie".
- 3. Wybrać budzenie ("Budzenie 1" "Budzenie 3"), aktywować budzenie i określić godzinę budzenia (np. "06:30").
- 4. Z menu rozwijanego jako telefon wybrać swój FRITZ!Fon M2.
- 5. Określić, kiedy budzenie ma być powtarzane. Potwierdzić, klikając na "Zastosuj".

Budzenie jest skonfigurowane i FRITZ!Fon M2 będzie dzwonił w ustalonych godzinach.

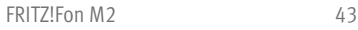

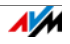

## <span id="page-43-0"></span>6.2 Włączanie i wyłączanie budzenia

Budzenie skonfigurowane w FRITZ!Box można włączać i wyłączać za pomocą FRITZ!Fon M2.

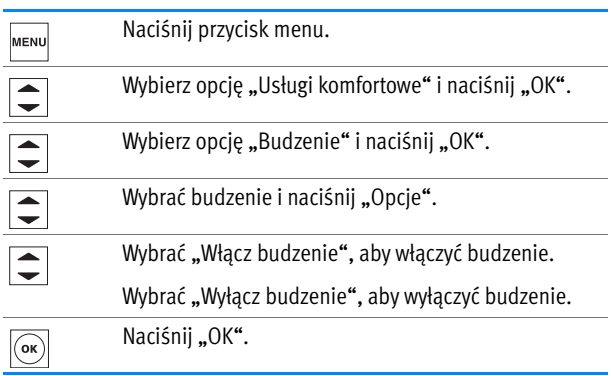

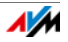

í

## <span id="page-44-0"></span>7 Elektroniczna niania

Z modelem obsługującym DECT FRITZ!Box jako stacją bazową, można używać FRITZ!Fon M2 jako elektronicznej niani.

Jeśli FRITZ!Fon M2 jest skonfigurowany jako elektroniczna niania, będzie dzwonił na określony numer docelowy, gdy tylko odgłosy w pomieszczeniu osiągną podany poziom.

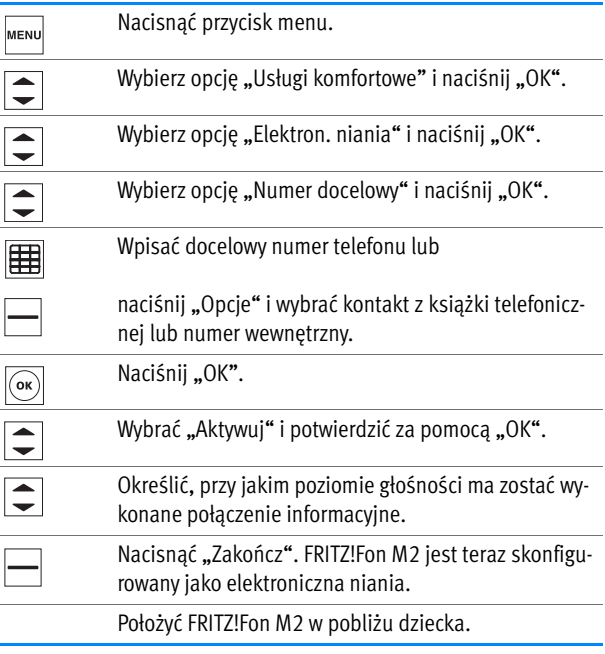

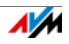

## <span id="page-45-0"></span>8 Odbieranie i wysyłanie e-maili

Za pomocą FRITZ!Fon M2 można odbierać i wysyłać e-maile wtedy, gdy komputer jest wyłączony. W FRITZ!Box można w tym celu skonfigurować nawet dziesięć kont e-mail. Jeśli używanych jest kilka telefonów bezprzewodowych FRITZ!Fon, można w nich korzystać z różnych kont e-mail.

## <span id="page-45-1"></span>8.1 Konfigurowanie konta e-mail

Aby za pomocą FRITZ!Fon M2 odbierać i wysyłać e-maile, należy w FRITZ!Box skonfigurować konto e-mail:

- 1. W przeglądarce internetowej otworzyć interfejs użytkownika FRITZ!Box ([http://fritz.box\)](http://fritz.box).
- 2. Wybrać w interfejsie użytkownika "DECT / Usługi internetowe/ E-Mail".
- 3. Kliknąć na przycisk "Nowe konto e-mailowe".
- 4. Skonfigurować nowe konto e-mail w zakładkach "Dane konta" i "Więcej ustawień".

Szczegółowe informacje na temat konfiguracji konta e-mail znajdują się w Pomocy interfejsu użytkownika.

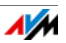

### <span id="page-46-0"></span>8.2 Czytanie e-maili

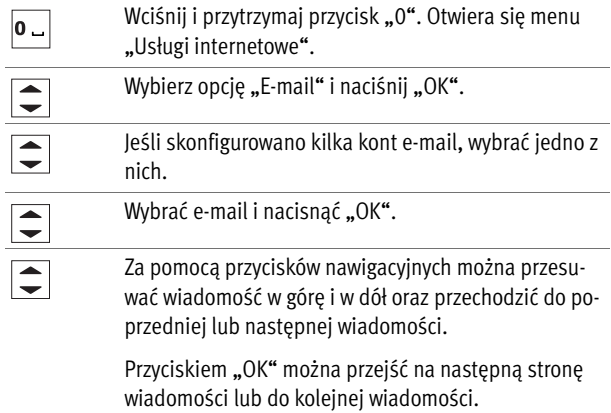

### <span id="page-46-1"></span>8.3 Wysyłanie e-maili

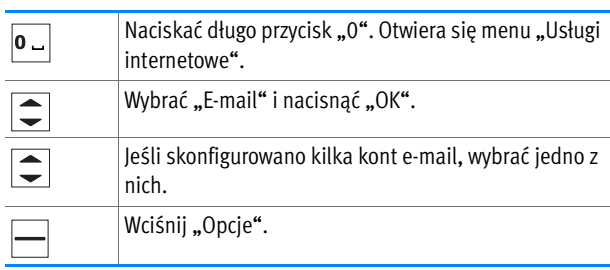

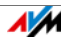

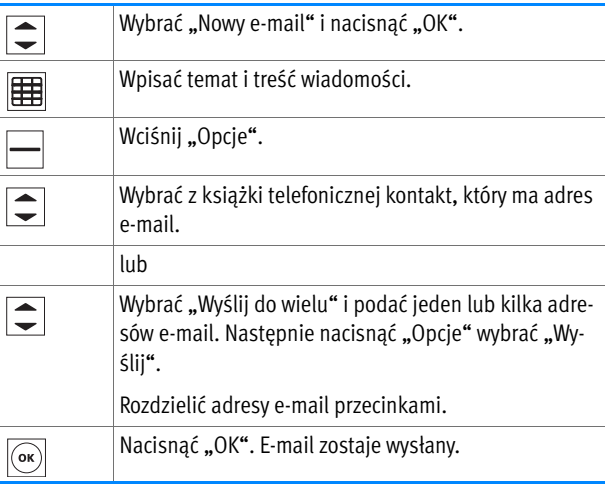

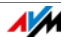

## <span id="page-48-0"></span>9 Odbieranie wiadomości RSS

Za pomocą FRITZ!Fon M2 można czytać wiadomości RSS, subskrybowane na wielu stronach internetowych. RSS to format wyświetlania nagłówków i krótkich fragmentów tekstu na określone tematy. W zależności od operatora za pomocą usługi RSS można na przykład otrzymywać regularnie najnowsze wiadomości lub informacje o nowościach na stronie internetowej danego operatora.

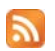

Symbol RSS pokazuje, że strona internetowa oferuje wiadomości RSS.

<span id="page-48-1"></span>9.1 Konfigurowanie wiadomości RSS

Aby za pomocą FRITZ!Fon M2 otrzymywać wiadomości RSS, należy najpierw skonfigurować żądane wiadomości RSS w interfejsie użytkownika FRITZ!Box:

- 1. W przeglądarce internetowej otworzyć interfejs użytkownika FRITZ!Box ([http://fritz.box\)](http://fritz.box).
- 2. Wybrać "DECT / Wiadomości RSS".
- 3. Z menu rozwijanego wybrać wstępnie ustawione źródło wiadomości.

Można też skonfigurować nowe źródło wiadomości:

- Wybrać z menu rozwijanego punkt "Inny kanał RSS...".
- Wprowadzić nazwę wiadomości RSS. Ta nazwa będzie wyświetlana we FRITZ!Fon.
- Wpisać adres strony internetowej, pod którym dostępna jest wiadomość RSS.

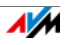

Kliknąć na przycisk "OK", aby zapisać ustawienia.

Wiadomość RSS jest skonfigurowana. Za pomocą przycisku "Edytuj" można indywidualnie ustawić wiadomość RSS. Jeśli używanych jest kilka telefonów bezprzewodowych FRITZ!Fon, można np. określić, w których telefonach dostępna będzie wiadomość RSS.

Więcej informacji dotyczących ustawień wiadomości RSS znajduje się w Pomocy w interfejsie użytkownika FRITZ!Box

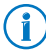

Na stronach internetowych symbol RSS  $\Box$  iest często linkiem do źródła wiadomości RSS. Po kliknięciu na ten symbol w pasku adresu przeglądarki internetowej znajduje się adres internetowy źródła wiadomości RSS.

## <span id="page-49-0"></span>9.2 Czytanie wiadomości RSS

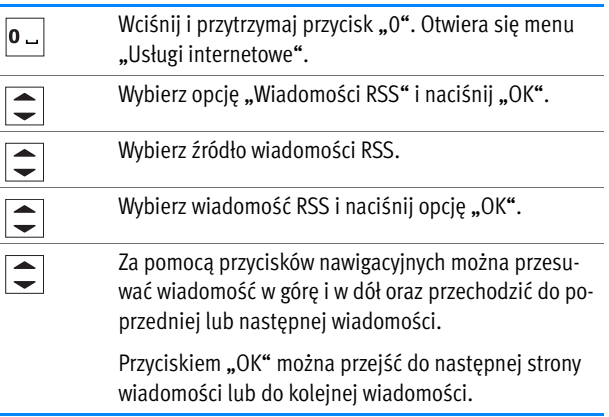

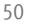

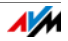

## <span id="page-50-0"></span>10 Odbieranie podkastów

Za pomocą FRITZ!Fon M2 można odbierać podkasty. Podkast to seria publikacji multimedialnych, np. programów radiowych, których można słuchać o każdej porze, niezależnie od faktycznego czasu ich nadawania.

## <span id="page-50-1"></span>10.1 Konfigurowanie podkastów

Aby za pomocą FRITZ!Fon M2 wysłuchać podkastu, należy najpierw skonfigurować podkast w interfejsie użytkownika FRITZ!Box:

- 1. W przeglądarce internetowej otworzyć interfejs użytkownika FRITZ!Box ([http://fritz.box\)](http://fritz.box).
- 2. Wybrać "Sieć domowa / Server mediów / Podcast".
- 3. Wybrać z menu rozwijanego wstępnie ustawiony podkast.

Konfigurowanie nowego podkastu:

- Wybrać z menu rozwijanego punkt "Inny podcast...".
- Wprowadzić nazwę podkastu. Ta nazwa będzie wyświetlana w FRITZ!Fon.
- Wpisać adres internetowy, pod którym podkast jest dostępny w Internecie.
- Kliknąć na przycisk "OK", aby zapisać ustawienia.

Podkast jest skonfigurowany. Za pomocą przycisku "Edytuj" można indywidualnie ustawiać podkast. Jeśli używanych jest kilka telefonów bezprzewodowych FRITZ!Fon, można na przykład określić, w których telefonach podkast ma być dostępny.

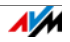

Dalsze wskazówki dotyczące ustawień podkastów znajdują się w Pomocy interfejsu użytkownika FRITZ!Box

### <span id="page-51-0"></span>10.2 Słuchanie podkastów

Skonfigurowane podkasty można odtwarzać w następujący sposób:

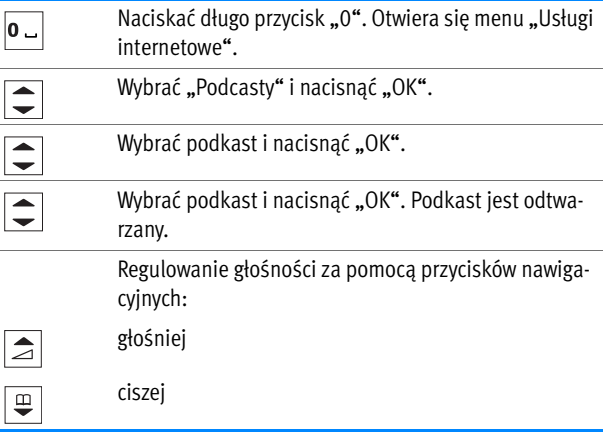

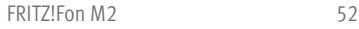

## <span id="page-52-0"></span>11 Odbieranie radia internetowego

Za pomocą FRITZ!Fon M2 można odbierać radio z internetu.

## <span id="page-52-1"></span>11.1 Konfigurowanie internetowych stacji radiowych

Wszystkie internetowe stacje radiowe, których użytkownik zamierza słuchać, muszą zostać skonfigurowane w interfejsie użytkownika FRITZ!Box.

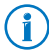

Adresy wielu stacji radiowych znajdują się na przykład na stronie [www.shoutcast.com](http://www.shoutcast.com).

- 1. W przeglądarce internetowej otworzyć interfejs użytkownika FRITZ!Box ([http://fritz.box\)](http://fritz.box).
- 2. Wybrać "Sieć domowa / Server mediów / Radio internetowe".
- 3. Z menu rozwijanego wybrać wstępnie ustawioną stację radiową.

Konfigurowanie nowej stacji radiowej:

- Wybrać z menu rozwijanego punkt "Inna stacja radia internetowego...".
- Wprowadzić nazwę stacji. Ta nazwa będzie wyświetlana w FRITZ!Fon M2.
- Wpisać adres internetowy, pod którym dostępna jest stacja radiowa. Za pomocą FRITZ!Fon można odtwarzać stacje radiowe w formatach "pls", "m3u", "mp3".
- Kliknąć na przycisk "OK", aby zapisać ustawienia.

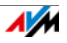

Stacja radiowa jest skonfigurowana. Za pomocą przycisku "Edytuj" można indywidualnie ustawić stację radiową. Jeśli używanych jest kilka telefonów bezprzewodowych FRITZ!Fon można np. określić, w których telefonach dostępna będzie stacja radiowa.

Więcej informacji dotyczących ustawień stacji radiowych znajduje się w Pomocy interfejsu użytkownika FRITZ!Box

## <span id="page-53-0"></span>11.2 Słuchanie radia internetowego

Słuchanie skonfigurowanych stacji radiowych:

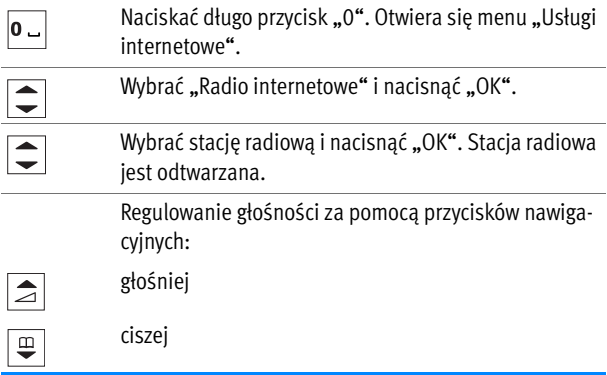

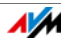

## <span id="page-54-0"></span>12 Wywoływanie nowych wiadomości

W zależności od tego, które funkcje są włączone, FRITZ!Fon M2 informuje o

- nieodebranych połączeniach,
- nowych aktualizacjach oprogramowania Firmware,
- nowych wiadomościach na automatycznej sekretarce,
- nowych e-mailach, podkastach i wiadomościach RSS.

Po nadejściu nowej wiadomości (np. połączenia, e-maila lub podkastu) FRITZ!Fon M2 wydaje dźwięk informacyjny, przycisk wiadomości miga i na wyświetlaczu pojawia się symbol "Otrzymano nową wiadomość".

Nowe wiadomości można odczytać lub odsłuchać w następujący sposób:

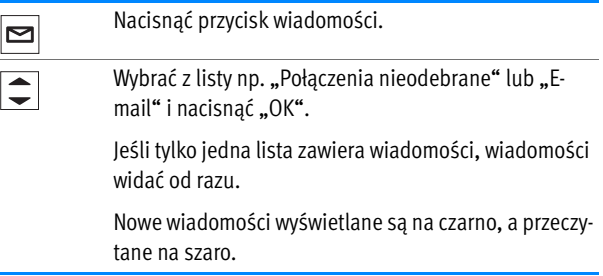

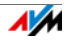

## <span id="page-55-0"></span>13 Ustawianie FRITZ!Fon M2

FRITZ!Fon M2 można indywidualnie skonfigurować w menu "Ustawienia".

Jeśli jako stacja bazowa używane jest urządzenie FRITZ!Box, w interfejsie użytkownika FRITZ!Box dostępne są dodatkowe funkcje i ustawienia FRITZ!Fon M2.

### <span id="page-55-1"></span>13.1 Menu ..Ustawienia"

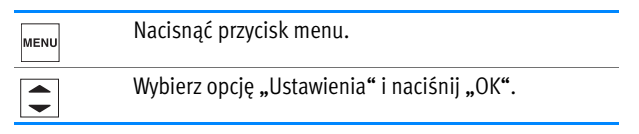

W menu "Ustawienia" znajdują się następujące opcje ustawień i informacje o urządzeniu:

- Audio: ustawianie głośności, ustawianie dzwonków i dźwięków ostrzeżeń.
- Wyświetlacz: ustawianie kontrastu, oświetlenia i stanie hibernacii.
- Telefonia: ustawianie bezpośredniego odbierania i zabezpieczenia połączenia DECT przed podsłuchiwaniem.
- Logowanie: logowanie i wylogowanie FRITZ!Fon M2 ze stacji bazowej i wybór stacji bazowej dla FRITZ!Fon M2. FRITZ!Fon M2 można zalogować do maks. czterech stacji bazowych.

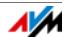

- Aktualizacja oprogramowania Firmware: przeprowadzanie aktualizacji Firmware FRITZ!Fon M2. Tej funkcji można używać tylko z urządzeniem FRITZ!Box jako stacją bazową.
- Wersja oprogramowania Firmware: wersja oprogramowania Firmware FRITZ!Fon M2. Jest ona potrzebna naszym pracownikom przy zapytaniach kierowanych do działu pomocy technicznej.
- Resetowanie: za pomocą polecenia "Reset" można zresetować ustawienia FRITZ!Fon M2 do stanu fabrycznego. Spowoduje to utratę wszystkich indywidualnych ustawień.

## <span id="page-56-0"></span>13.2 Ustawienia w interfejsie użytkownika FRITZ!Box

FRITZ!Fon M2 oferuje maksymalny komfort, gdy jako stacja bazowa stosowane jest urządzenie FRITZ!Box obsługujące DECT. Niniejszy rozdział opisuje funkcje i ustawienia, które można skonfigurować w interfejsie użytkownika FRITZ!Box dla FRITZ!Fon M2.

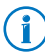

Wszystkie aktualne funkcje i ustawienia są dostępne, jeśli oba urządzenia posiadają aktualne oprogramowanie Firmware. Informacje na ten temat znajdują się w rozdziale [Aktualizacja oprogramowania Firmware od strona 60.](#page-59-0)

- 1. W przeglądarce internetowej otworzyć interfejs użytkownika FRITZ!Box ([http://fritz.box\)](http://fritz.box).
- 2. Wybrać w interfejsie użytkownika "Telefonia / Urządzenia telefoniczne".
- 3. Kliknąć na przycisk "Edytuj", aby otworzyć ustawienia FRITZ!Fon M2.

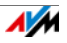

4. Wprowadzić żądane ustawienia. Następnie kliknąć na przycisk "OK", aby zapisać ustawienia.

Można wprowadzić następujące ustawienia:

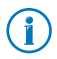

Dalsze wskazówki dotyczące tych ustawień znajdują się w Pomocy interfejsu użytkownika.

- Numer do połączeń wychodzących: za pomocą tego numeru FRITZ!Fon M2 wykonuje połączenia wychodzące do publicznej sieci telefonicznej.
- Numery do połączeń przychodzących: przy połączeniach przychodzących FRITZ!Fon M2 dzwoni na te numery.
- Nazwa: nazwa urządzenia wyświetlana na wyświetlaczu FRITZ!Fon M2 i na liście połączeń FRITZ!Box.
- Książka telefoniczna: jeśli w urządzeniu FRITZ!Box skonfigurowanych jest kilka książek telefonicznych, należy tutaj wybrać książkę telefoniczną dla FRITZ!Fon M2.
- Dzwonki: do FRITZ!Fon M2 można przypisać różne dzwonki.
- Blokada dzwonienia: można ustawić godziny, w których FRITZ!Fon M2 nie będzie dzwonić.
- Właściwości urządzenia telefonicznego: można tu włączyć różne właściwości komfortowe i parametry (na przykład "Odrzuć, jeśli zajęte" i CLIR) oraz zmieniać ustawienia dźwięku FRITZ!Fon M2.

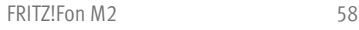

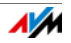

### <span id="page-58-0"></span>13.3 DECT Eco: wyłączanie połączenia DECT w stanie czuwania

FRITZ!Fon M2 obsługuje tryb DECT Eco "No Emission". Dzięki DECT Eco urządzenie FRITZ!Box może wyłączyć połączenie DECT, gdy tylko wszystkie telefony bezprzewodowe znajdą się w trybie czuwania (stand-by).

Połączenie między urządzeniem FRITZ!Box i telefonami nie zostaje jednak utracone. W każdym momencie można nawiązywać i odbierać połączenia telefoniczne.

#### Warunek korzystania z funkcji DECT Eco

Z funkcji DECT Eco można korzystać, jeśli wszystkie telefony bezprzewodowe zalogowane do urządzenia FRITZ!Box obsługują tryb DECT Eco.

Informację o tym, czy telefony bezprzewodowe obsługują tryb DECT Eco, można sprawdzić w urządzeniu FRITZ!Box w menu "DECT / Monitorowanie DECT".

Włączanie funkcji DECT Eco w urządzeniu FRITZ!Box

- 1. W przeglądarce internetowej otworzyć interfejs użytkownika FRITZ!Box ([http://fritz.box\)](http://fritz.box).
- 2. Wybrać "DECT / Stacia bazowa".
- 3. Włączyć opcję "DECT Eco" i określić, kiedy tryb DECT Eco ma być aktywny.
- 4. Kliknąć na przycisk "Zastosuj", aby zapisać ustawienia.
- 5. Zalogować na nowo FRITZ!Fon M2 i wszystkie pozostałe telefony bezprzewodowe do urządzenia FRITZ!Box.

Tryb DECT Eco jest teraz aktywny.

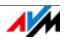

## <span id="page-59-0"></span>14 Aktualizacja oprogramowania Firmware

AVM udostępnia przez Internet bezpłatne aktualizacje oprogramowania Firmware dla FRITZ!Fon M2. Taka aktualizacja aktualizuje oprogramowanie Firmware FRITZ!Fon M2 i funkcje urządzenia.

### <span id="page-59-1"></span>14.1 Przygotowanie: aktualizacja oprogramowania Firmware FRITZ!Box

W celu wykonania aktualizacji oprogramowania Firmware FRITZ!Fon M2 musi być zalogowany do urządzenia FRITZ!Box z aktualnym oprogramowaniem Firmware. Dlatego najpierw należy zaktualizować oprogramowanie Firmware urządzenia FRITZ!Box:

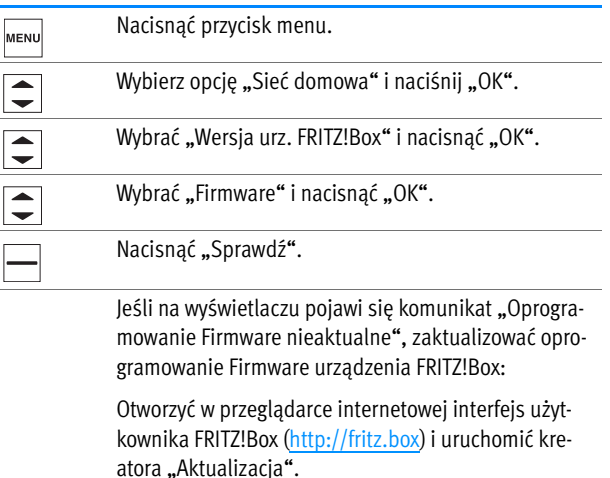

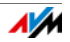

### <span id="page-60-0"></span>14.2 Aktualizowanie oprogramowania Firmware FRITZ!Fon

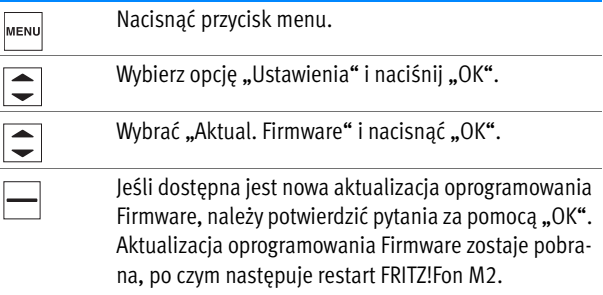

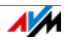

## <span id="page-61-0"></span>15 Włączanie i wyłączanie sieci WLAN w FRITZ!Box

Funkcję WLAN w FRITZ!Box można włączać i wyłączać za pomocą FRITZ!Fon.

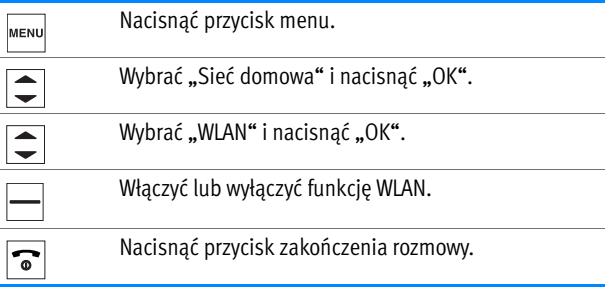

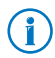

Również dostęp do sieci WLAN dla gości w FRITZ!Box można włączać i wyłączać za pomocą FRITZ!Fon M2. Dostęp do sieci WLAN dla gości musi jednak zostać skonfigurowany w interfejsie użytkownika FRITZ!Box.

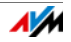

## <span id="page-62-0"></span>16 Serwis

## <span id="page-62-1"></span>16.1 Wsparcie zespołu pomocy technicznej

Nasz serwis jest dostępny na stronie internetowej:

#### [avm.de/en/service](http://www.avm.de/en/Service)

Kliknąć na "Support" (Pomoc techniczna) i przesłać zapytanie do pomocy technicznej. Najpierw pojawi się wybór odpowiedzi na często zadawane pytania.

Jeśli problem techniczny wymaga innej pomocy, kliknąć na "Contact support" (Skontaktuj się z zespołem pomocy technicznej). Wypełnić formularz pomocy technicznej i wysłać zapytanie do zespołu pomocy technicznej. Nasz zespół pomocy technicznej odpowie niedługo, wysyłając e-mail.

## <span id="page-62-2"></span>16.2 Gwarancja producenta

Jako producent niniejszego oryginalnego produktu udzielamy 2 lata gwarancji na sprzęt. Baterie należą do materiałów zużywających się, które nie są objęte gwarancją. Okres gwarancji rozpoczyna się z datą zakupu przez pierwszego użytkownika końcowego. Potwierdzeniem okresu ważności gwarancji jest oryginalna faktura lub porównywalny dokument. Prawa gwarancyjne wynikające z umowy kupna-sprzedaży oraz prawa ustawowe nie zostają ograniczone przez tę gwarancję.

W okresie gwarancyjnym usuniemy usterki produktu wynikające z wad materiałowych lub błędów podczas produkcji. Wykluczamy wady powstałe w wyniku nieprawidłowej instalacji, obsługi, nieprzestrzegania instrukcji obsługi, zwykłego zużycia lub uszkodzeń w otoczeniu systemowym (sprzęt lub oprogramowanie osób trzecich). Możemy

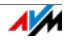

wybrać naprawę lub dostawę elementów zastępczych. Roszczenia inne niż wymienione w niniejszych warunkach gwarancji prawo do usunięcia wad produktu nie są uzasadnione przez niniejszą gwarancję.

Gwarantujemy, że oprogramowanie odpowiada ogólnym specyfikacjom, nie gwarantujemy natomiast, że spełnia ono indywidualne potrzeby użytkownika. Koszty przesyłki nie są zwracane. Wymienione produkty stają się naszą własnością. Świadczenia gwarancyjne nie powodują przedłużenia ani rozpoczęcia od nowa okresu gwarancji. Jeśli roszczenie gwarancyjne zostanie przez nas odrzucone, ulega ono przedawnieniu najpóźniej sześć miesięcy od daty odrzucenia.

Dla tej gwarancji obowiązuje prawo niemieckie, z wyłączeniem Konwencji Narodów Zjednoczonych o umowach międzynarodowej sprzedaży towarów (CISG).

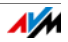

## <span id="page-64-0"></span>Informacje prawne

Niniejsza dokumentacja wraz z należącymi do niej programami (oprogramowaniem) jest chroniona prawem autorskim. AVM przyznaje użytkownikowi niewyłączne prawo do korzystania z oprogramowania, które jest mu przekazywane wyłącznie w postaci kodu wynikowego. Licencjobiorca ma prawo do sporządzenia tylko jednej kopii oprogramowania, służącej wyłącznie do celów bezpieczeństwa (kopia zapasowa).

AVM zastrzega sobie wszystkie prawa, które nie zostały jednoznacznie przyznane. Bez uprzedniego pisemnego zezwolenia oraz z wyjątkiem określonych przypadków, niniejszej dokumentacji oraz oprogramowania nie wolno

- powielać, rozpowszechniać ani w jakiejkolwiek formie i w jakikolwiek sposób udostępniać,
- edytować, dokonywać asemblacji odwrotnej, dokonywać inżynierii wstecznej, tłumaczyć, dokonywać dekompilacji oraz w inny sposób, w całości lub w częściach, otwierać i wtórnie powielać, rozpowszechniać oraz w jakiejkolwiek formie i jakikolwiek sposób udostępniać.

Niniejsza dokumentacja oraz oprogramowanie zostały wyprodukowane z najwyższą starannością i przetestowane pod kątem poprawności zgodnie z aktualnym stanem techniki. Za jakość, wydajność oraz dostępność na rynku produktu AVM w określonym celu, który wykracza poza zakres przeznaczenia przedstawiony w opisie produktu, AVM GmbH wyraźnie, jak i za cichym przyzwoleniem, nie ponosi odpowiedzialności ani nie udziela na nie gwarancji. Ryzyko zagrożeń i spadku jakości związane z użytkowaniem produktu ponosi wyłącznie Licencjobiorca.

Za szkody, związane bezpośrednio lub pośrednio z używaniem dokumentacji lub oprogramowania, jak również za przypadkowe szkody lub następstwa AVM ponosi odpowiedzialność wyłącznie w przypadku zamierzonego działania lub ewidentnego zaniedbania. AVM nie uznaje roszczeń z tytułu utraty lub uszkodzenia składników sprzętowych lub oprogramowania bądź danych na skutek błędów bezpośrednich lub pośrednich oraz zniszczenia, jak również z tytułu kosztów (włącznie z kosztami telekomunikacyjnymi) związanych z dokumentacją lub oprogramowaniem oraz powstałych w wyniku błędnych instalacji, nie wykonanych przez AVM.

Informacje zawarte w niniejszej dokumentacji oraz oprogramowanie mogą ulec zmianie bez uprzedzenia w związku z realizacją postępu technicznego.

© AVM GmbH 2014. Wszelkie prawa zastrzeżone. Stan dokumentacji 02/2014

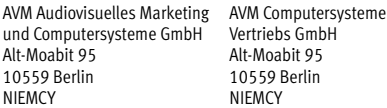

AVM w Internecie: [avm.de/en](http://www.avm.de/en)

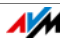

Znaki towarowe: o ile nie podano inaczej, wszystkie wymienione znaki towarowe są prawnie chronionymi znakami towarowymi firmy AVM. Dotyczy to szczególnie nazw produktów i znaków graficznych. Microsoft, Windows i logo Windows to marki Microsoft Corporation w USA i/lub innych krajach. Bluetooth jest znakiem towarowym firmy Bluetooth SIG, Inc. wykorzystywanym na licencji przez AVM GmbH.Wszystkie inne nazwy produktów i znaki towarowe są własnością odpowiednich podmiotów.

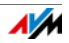

## <span id="page-66-0"></span>Deklaracja zgodności CE

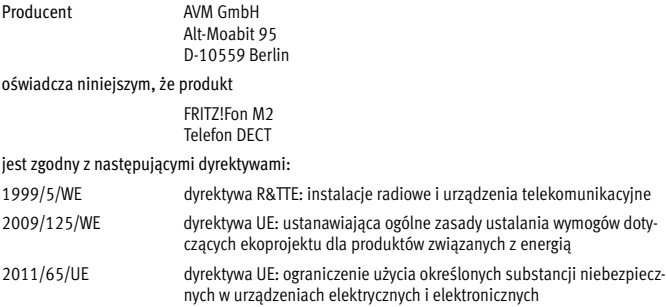

Do oceny zgodności zostały zastosowane następujące normy:

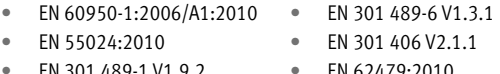

- EN 301 489-1 V1.9.2
- EN 62479:2010

 $\epsilon$ 

Zgodność produktu z powyższymi normami i dyrektywami potwierdza znak CE.

Berlin, dn. 25.06.2012 Peter Faxel, Dyrektor Techniczny

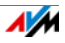

## <span id="page-67-0"></span>Wskazówki dotyczące utylizacji

FRITZ!Fon M2 oraz znajdujące się w opakowaniu części elektroniczne należy utylizować zgodnie z dyrektywami europejskimi i oddzielnie od odpadów pochodzących z gospodarstwa domowego.

Po zakończeniu użytkowania należy przekazać urządzenie FRITZ!Fon M2 do punktu zbiórki zużytego sprzętu elektrycznego i elektronicznego.

<span id="page-67-1"></span>Urządzenie FRITZ!Fon M2 jest wyposażone w jedną baterię. Tej baterii nie wolno usuwać wraz z odpadami domowymi. Rozładowaną baterię należy dostarczyć do komunalnego punktu zbiórki lub do punktu zbiórki w sklepie.

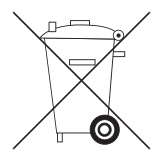

Symbol osobnej zbiórki sprzętu elektrycznego i elektronicznego

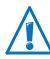

Proszę zwracać uwagę na ten symbol osobnej zbiórki urządzeń elektrycznych i elektronicznych. Urządzenia FRITZ!Fon M2 i znajdujących się w opakowaniu elementów elektronicznych nie wolno utylizować wraz z odpadami domowymi.

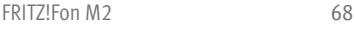

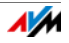

## <span id="page-68-0"></span>Indeks haseł

#### A

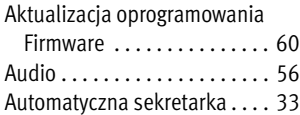

## B

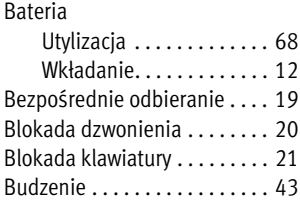

#### C

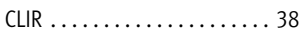

#### D

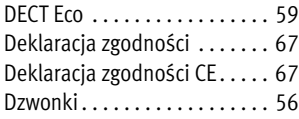

#### E

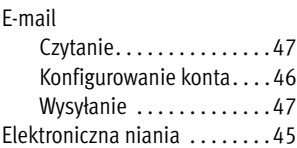

#### F

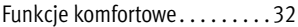

#### G

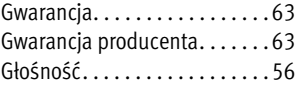

#### I

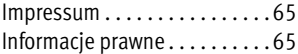

#### K

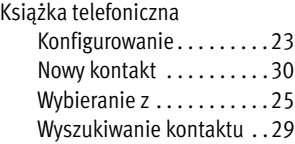

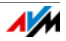

### L

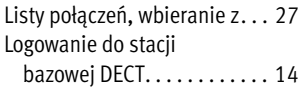

#### Ł

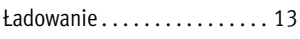

#### M

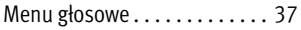

#### N

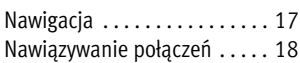

### $\overline{0}$

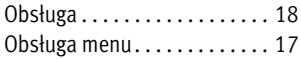

#### P

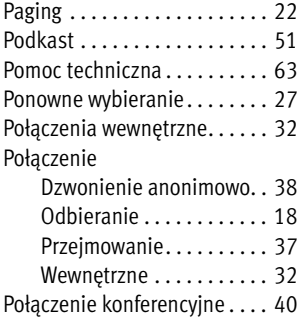

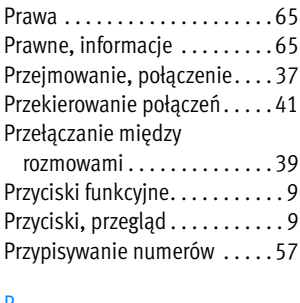

#### R

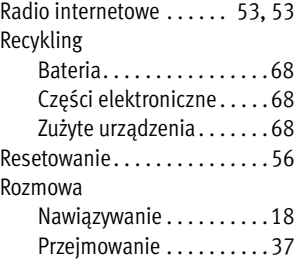

#### S

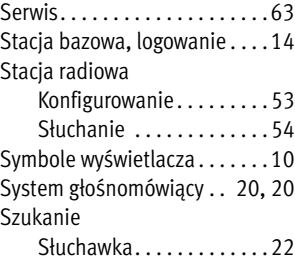

#### T

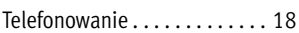

#### U

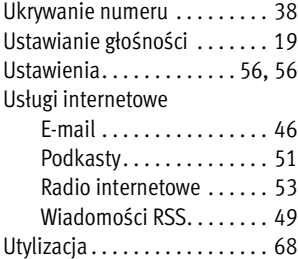

#### W

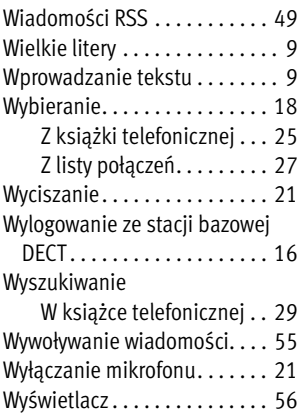

### Z

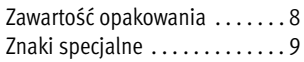

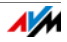